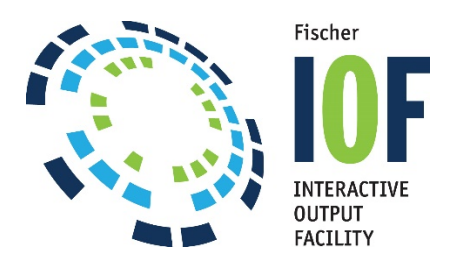

## *Set up automatic IOFSEND batch job message: Regular or Error Delivery*

Before beginning, if you are not acquainted with IOFSEND please view a short 3 minute basic video visit:<https://fisc.com/support/iofsendtraining/>

===============================================================

To email a notification that a batch job has completed, add the following step as the last step of the job:

//NOTIFY EXEC IOFSEND,TO=john.smith@bigcorp.com

To also email the job's output:

//SENDJOB EXEC IOFSEND,TO= [john.smith@bigcorp.com,DATA=ALL](mailto:john.smith@bigcorp.com,DATA=ALL)

((( didn't know how to get rid of underlining in these email addresses)))

To email only the job's system data sets:

//SENDJOB EXEC IOFSEND,TO= [john.smith@bigcorp.com,DATA=JESDS](mailto:john.smith@bigcorp.com,DATA=JESDS)

You can avoid executing the email step unless the job had problems (error message) by using standard JCL conditional execution statements (COND= parm on EXEC statement or "IF" JCL statement).

To see more detailed information:

 Enter the SEND line command by a job on the IOF Job List Press PF1 to display HELP Select option 2 (Using IOF SEND) Select option 2 (Using the IOFSEND batch procedure)

Here is a sample IOFSEND cataloged procedure:

//IOFSEND PROC TO=,FROM=,DATA=,DSNDS='your.iof.library.prefix' //\*  $//*$  Send current job results using email. For simple applications  $\frac{1}{*}$  you can use the TO=, FROM=, and DATA= parms. For more complex  $\frac{1}{*}$  applications you should specify the parms in a SYSIN DD. //\* //\* DATA= Send just the IOF Job Summary //\* DATA=JESDS Add LOG, JCL and MESSAGES data sets //\* DATA=ALL Add all sysout data sets //\* //\* Enter HELP on the IOF SEND panel for complete details. //\* //SEND EXEC PGM=IKJEFT1B, // PARM='IOFSNDME TO(&TO) &DATA FROM(&FROM)' //STEPLIB DD DISP=SHR,DSN=&DSNDS..LOAD //SYSTSPRT DD SYSOUT=\* //SYSPROC DD DISP=SHR,DSN=&DSNDS..CLIST //SYSHELP DD DISP=SHR,DSN=&DSNDS..HELP //SYSTSIN DD DUMMY

===================================================================

For basic IOFSEND video information visit: <https://fisc.com/support/iofsendtraining/>

Thank you, as always, for using IOF